# **PKM PELATIHAN PEMBUATAN GAME MENGGUNAKAN UNITY UNTUK SISWA SMK DI KOTA PEKANBARU**

### **Nurliana Nasution<sup>1</sup> , Feldiansyah Bakri Nasution<sup>2</sup> , Mhd Arief Hasan<sup>3</sup>** <sup>1,2,3</sup>Program Studi Teknik Informatika, Universitas Lancang Kuning, Pekanbaru, Indonesia **Email : nurliananst@unilak.ac.id<sup>1</sup> , feldiansyah@unilak.ac.id<sup>2</sup> , m.arif@unilak.ac.id<sup>3</sup>**

**Abstrak:** Pengabdian Masyarakat ini mengangkat kegiatan mengenai pelatihan pembuatan Game menggunakan Game Engine Unity. Unity merupakan salah satu Game Engine terpopuler saat ini. Dikarenakan game engine ini mampu untuk menghasilkan game lintas platform sistem operasi. PKM ini diadakan bersama siswa SMK N 8 Pekanbaru. Kegiatan ini di adakan di Fakultas Ilmu Komputer Universitas Lancang Kuning. Dari kegiatan ini peserta diajarkan step-step pembuatan aplikasi menggunakan unity. Peserta diajarkan teknik instalasi, pembuatan objek dasar dan game dasar. Evaluasi kegiatan berupa beberapa tugas latihan dari pemateri yang dikumpulkan di kemudian hari. Tugas ini dikerjakan disekolah mereka masing-masing. Hasil dari penghargaan peserta ini diberikan berupa sertifikat kepada masing-masing peserta. Hasil pekerjaan projek terbaik diberikan hadiah tambahan dari pemateri.

### **Kata Kunci : Aplikasi, Game, Pelatihan, SMK, Unity.**

**Abstract:** This Community Service raises activities regarding game making training using Game Engine Unity. Unity is one of the most popular Game Engines today. Because this game engine is capable of producing cross-platform games for operating systems. This PKM was held with students of SMK N 8 Pekanbaru. This activity was held at the Faculty of Computer Science, Lancang Kuning University. From this activity, participants were taught the steps for making applications using Unity. Participants are taught installation techniques, basic object creation and basic games. Evaluation of activities in the form of several exercise assignments from the presenters who were collected at a later date. This task is done in their respective schools. The results of this participant award are given in the form of a certificate to each participant. The best project work is given additional prizes from the presenters.

### **Keywords: Applications, Games, Training, Vocational High School, Unity.**

## 1. **Pendahuluan**

Game adalah bentuk permainan terstruktur, biasanya dilakukan untuk hiburan atau kesenangan, dan terkadang digunakan sebagai alat pendidikan. Game berbeda dari pekerjaan, yang biasanya dilakukan untuk imbalan, dan dari seni, yang lebih sering merupakan ekspresi elemen estetika atau ideologis. Game terkadang dimainkan sematamata untuk kesenangan, terkadang untuk pencapaian atau penghargaan juga. Mereka dapat dimainkan sendiri, dalam tim, atau online; oleh amatir atau profesional. Para pemain mungkin memiliki penonton non-pemain, seperti ketika orang-orang dihibur dengan menonton kejuaraan catur. Di sisi lain, pemain dalam permainan dapat membentuk audiens mereka sendiri saat mereka mengambil giliran untuk bermain.

Game Developer juga dikenal sebagai pengembang game atau pemrogram video game, menulis kode untuk game untuk berbagai format, seperti PC, konsol, browser web, dan ponsel. Mereka mengambil ide, gambar, aturan desainer video game, dan mengubahnya menjadi game yang dapat dimainkan dengan visual dan suara melalui penulisan kode.

Perusahaan game asal Indonesia rupanya tidak kalah dengan perusahaan-perusahaan game dari luar negeri. Berbagai game yang terkenal di dunia ternyata dikembangkan dan didistribusikan dari Indonesia. Artinya perusahaan-perusahaan game lokal telah mampu menciptakan berbagai permainan menarik. Hal ini bukan hanya menjadi kabar baik bagi para gamer, tetapi juga orang-orang yang ahli dalam membuat game.

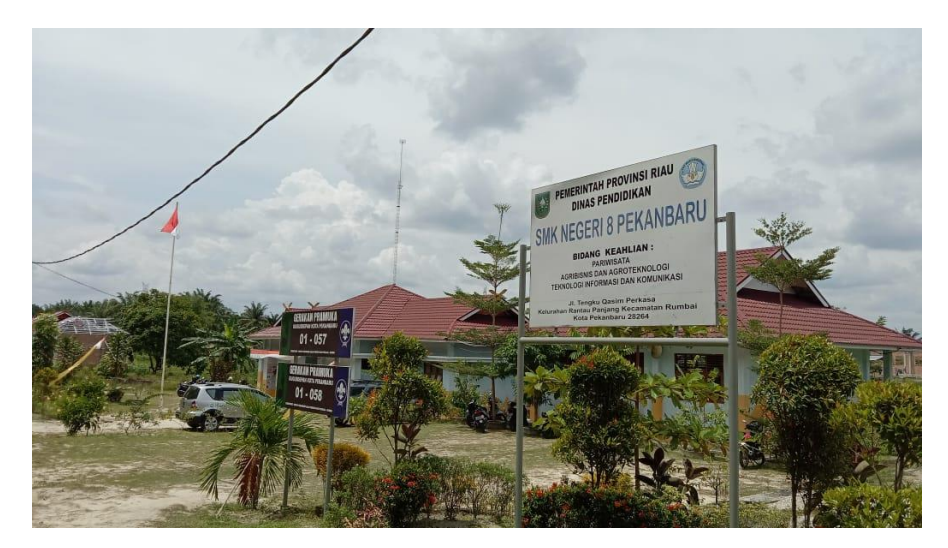

**Gambar 1.** SMK N 8 Pekanbaru

Sekolah menengah setingkat SMA/SMU yang mempunyai program keahlian khusus, yang bisa langsung bekerja setelah lulus sekolah. Sebelum bernama SMK, sekolah ini dikenal dengan nama STM dan SMEA. SMK sendiri merupakan pendidikan formal yang menyelenggarakan pendidikan kejuruan setingkat SMA. Tujuan sekolah ini adalah mempersiapkan siswa untuk masuk lapangan kerja. Porsi materi di atas juga menjelaskan mengapa keterampilan kerja lulusan SMK lebih memadai daripada lulusan SMA. Pendek kata, lulusan SMK bakal menjadi tenaga siap pakai dalam dunia kerja.MK sendiri merupakan pendidikan formal yang menyelenggarakan pendidikan kejuruan setingkat SMA. Tujuan sekolah ini adalah mempersiapkan siswa untuk masuk lapangan kerja. Porsi materi di atas juga menjelaskan mengapa keterampilan kerja lulusan SMK lebih memadai daripada lulusan SMA. Pendek kata, lulusan SMK bakal menjadi tenaga siap pakai dalam dunia kerja.

SMKN 8 PEKANBARU adalah salah satu satuan pendidikan dengan jenjang SMK di Palas, Kec. Rumbai, Kota Pekanbaru, Riau. Dalam menjalankan kegiatannya, SMKN 8 PEKANBARU berada di bawah naungan Kementerian Pendidikan dan Kebudayaan. SMK Negeri 8 Pekanbaru memiliki 3 jurusan yang dibutuhkan di dunia kerja saat ini. Diantaranya Tata Boga, Agribisnis Tanaman Pangan dan Hortikultura (ATPH) dan Rekayasa Perangkat Lunak.

Jurusan Rekayasa Perangkat Lunak yang ada di SMK N 8 Pekanbaru saat ini berfokus untuk menghasilkan alumni yang handal dalam mempelajari dan mendalami semua cara-cara pengembangan perangkat lunak termasuk pembuatan, pemeliharaan, manajemen organisasi pengembangan perangkat lunak dan manajemen kualitas. Salah satu indikatornya adalah mampu membuat produk berupa aplikasi game.

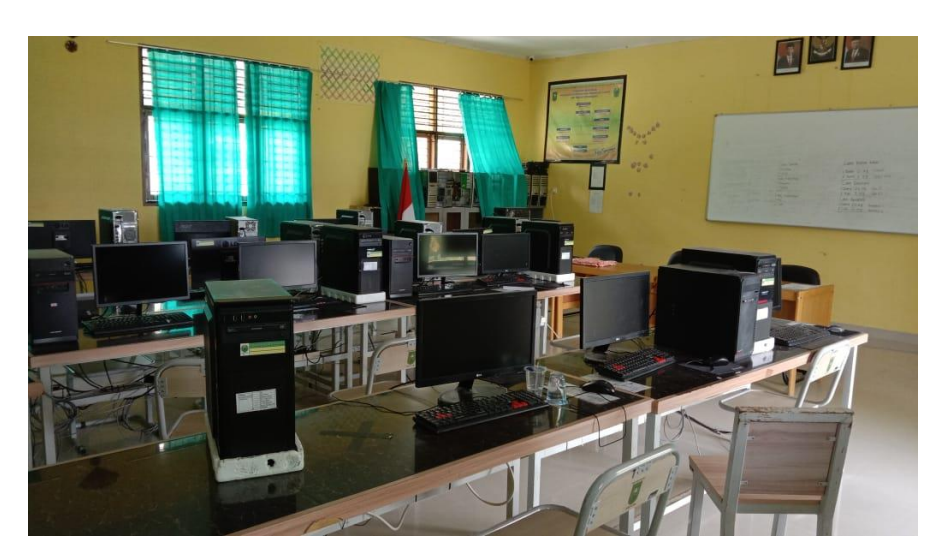

**Gambar 2.** Laboratorium Komputer SMK N 8 Pekanbaru

Setelah diadakan diskusi dengan pihak SMK N 8 Pekanbaru mereka memerlukan sekali pembekalan untuk dasar-dasar pembuatan game(Mongi et al., 2018). Dengan adanya Pengabdian Kepada Masyarakat ini menjadi solusi untuk menjawab tantangan yang diberikan oleh pihak SMK N 8 Pekanbaru. Pengabdian ini akan memberikan pelatihan/workshop kepada beberapa siswa untuk bisa mahir dalam pembuatan game menggunakan software Unity(Mongi et al., 2018; Nugroho & Pramono, 2017; SETIYO BUDI NUGROHO & Khairani, 2018; Tjahyadi et al., 2015).

Berdasarkan hasil diskusi bersama yang dilakukan oleh Tim Pengusul, maka ditentukan dua persoalan prioritas di SD IT Luhuring Budi Kelurahan Agrowisata yang akan diberikan solusi melalui program pengabdian masyarakat, yakni:

| Masalah Prioritas                                                                    | Solusi                                                                | <b>IPTEK</b>                                                                                                    |
|--------------------------------------------------------------------------------------|-----------------------------------------------------------------------|----------------------------------------------------------------------------------------------------|
| <b>Skill</b><br>Peningkatan<br>Perangkat<br>Rekayasa<br>Lunak dalam Aplikasi<br>Game | Pelatihan<br>Dasar-Dasar<br>teknis pembuatan Game                     | Pemahaman Dasar-Dasar dalam Pembuatan<br>Aplikasi Game                                                                                                    |
| Menciptakan siswa yang<br>dalam<br>terampil<br>pembuatan<br>aplikasi<br>Game         | Workshop Pelatihan<br>Pembuatan Game<br>menggunakan Software<br>Unity | Dasar-Dasar Pembuatan Game Menggunakan<br>Unity<br>a. Pengenalan : Dasar game development<br>beserta tahapan membuat game, gambaran<br>akademi, dan pengenalan Unity beserta cara<br>instalasinya.<br>b. Basic Scripting : Menjelaskan mengenai<br>dasar-dasar C# di Unity beserta komponen<br>yang ada di dalamnya, seperti Mono Behaviour,<br>Variable, Function, Class<br>Object,<br>and<br>Inheritance, dan Array.<br>c. Implementasi: Membuat game pukul bola<br>dengan menerapkan beberapa tahapan yaitu<br>memasukkan asset ke dalam game, menyusun<br>UI dan layouting, menggunakan 2D physics,<br>mengenal material 2D, dan mengelola scene. |

**Tabel 1.** Kaitan Masalah Prioritas. Solusi dan Iptek yang digunakan

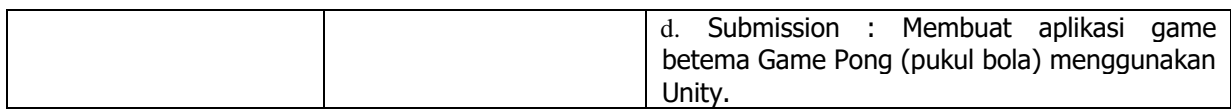

Berikut adalah uraian terntang dua permasalahan prioritas yang dihadapi mitra:

a.Peningkatan Skill Rekayasa Perangkat Lunak dalam Aplikasi Game

Program Keahlian Rekayasa Perangkat Lunak (RPL) adalah salah satu kompetensi keahlian dalam bidang Teknologi Komputer dan Informatika yang secara khusus mempelajari tentang pemrograman komputer. Lulusan RPL dewasa ini sangat dibutuhkan untuk menjawab banyaknya kebutuhan industri bagi ketersediaan tenaga Teknisi dalam bidang pengembangan software. Beberapa ruang lingkup pekerjaan di bidang RPL adalah Software Developer, Game Development, Software Tester, Software Engineering , Software Analis dan Integrator, Konsultan IT dan Programer.

b.Menciptakan siswa yang terampil dalam pembuatan aplikasi Game

Pada workshop ini, peserta akan dipandu untuk membuat game casual menggunakan Construct 2, mulai dari pengenalan aplikasi, atribut dan fitur yang bisa digunakan, sampai peserta dapat membuat game pertamanya. Peserta pun akan hipandu untuk mengekspor game buatannya ke dalam basis web dan diunggah di internet sehingga dapat dimainkan oleh orang banyak(Hasan et al., 2017)(Nasution et al., 2021).

# 2. **Metode**

Kegiatan pengabdian masyarakat ini, tim pengabdian memberikan solusi terhadap permasalahan yang dihadapi mitra adalah sebagai berikut:

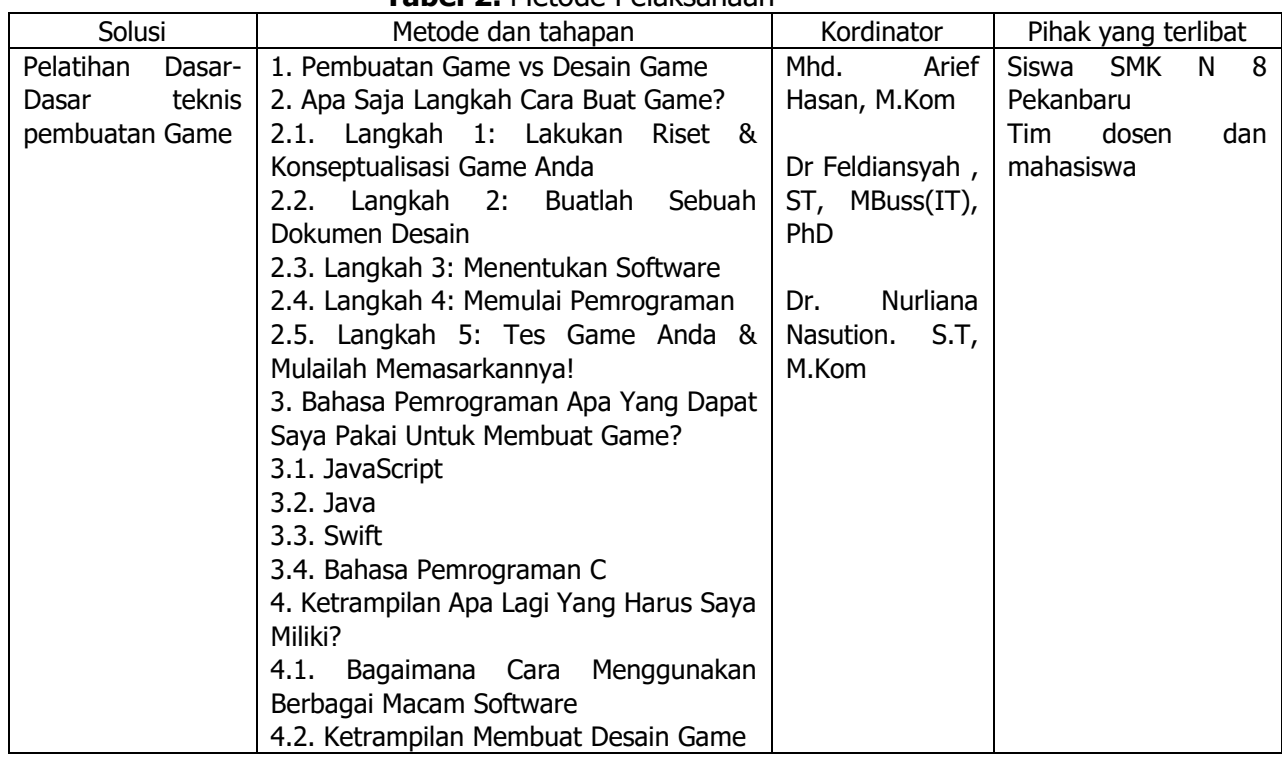

## **Tabel 2.** Metode Pelaksanaan

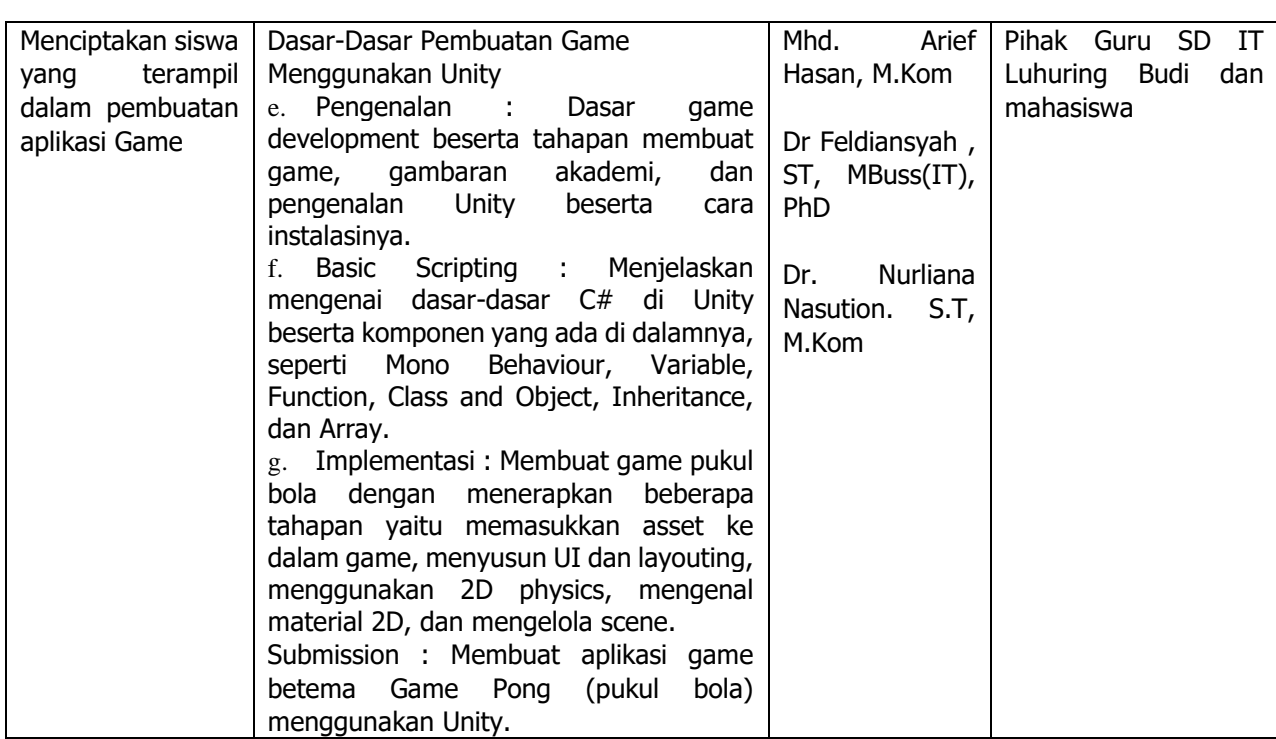

# 3. **Hasil dan Pembahasan**

Pengabdian Kepada Masyarakat ini telah dilaksanakan di Fakultas Ilmu Komputer Universitas Lancang Kuning pada tanggal 16 Januari 2021. Kegiatan ini dilaksanakan di Laboratorium Fakultas Ilmu Komputer Universitas Lancang Kuning. Peserta yang hadir diantaranya Tim Pengabdian Masyarakat berjumlah 3 orang, Siswa SMK Negeri 8 Orang , Guru Pendamping 1 Orang.

Adapun teknis pelaksanaan kegiatan tersebut dijelaskan sebagai berikut

3.1. Pembukaan Kegiatan

Pada awal kegiatan dillakukan pembukaan acara pengabdian kepada masyarakat ini. Pembukaan kegiatan ini dibuka langsung oleh Ketua TIM Pengabdian ibu Dr. Nurliana Nasution, S.T, M.Kom. Dalam sambutannya Ibu Dr. Nurliana Nasution, S.T, M.Kom "mengapresiasi kegiatan ini bisa berjalan dengan harapan. Terutama mitra SMK N 8 telah mau datang ke Fakultas Ilmu Komputer Universitas Lancang Kuning di masa saat wabah pandemi ini. Kami berharap ilmu yang diberikan selama pelatihan nanti, akan memberikan manfaat yang besar harapannya kepada Siswa SMK N 8 Pekanbaru. Siswa SMK N 8 Pekanbaru mampu ke depannya untuk dapat mengembangkan Game sendiri dengan konsep materi yang diajarkan pada hari ini tentunya. Menggunakan software game engine Unity."Ujarnya

Seiring dengan SMK N 8 baru keberadaannya di Kota Pekanbaru. Tim Pengabdian ke depannya berupaya akan memberikan pelatihan-pelatihan serupa untuk membantu capaian visi misi SMK N 8 Pekanbaru. Dan tentunya dengan memberikan pelatihan dalam bentuk kegiatan Pengabdian Kepada Masyarakat ini. Bisa membantu SMK N 8 untuk lebih unggul di bidang Teknologi Informasi dibandingkan SMK sederajat di Kota Pekanbaru.

## 3.2. Pengenalan Dasar Unity dan Instalasi.

Setelah pembukaan dari Ketua Tim Pengabdian oleh ibu Dr. Nurliana Nasution, S.T, M.Kom. Tim pengabdian diwakili Bapak Mhd Arief Hasan. M.Kom, langsung melakukan workshop pelatihan pembuatan game menggunakan game engine unity. Workshop diawali dengan pengenalan Unity sebagai Game Engine. Unity 3D merupakan game engine terbaik yang dikembangkan perusahaan Unity Technologies(Deuis et al., 2020). Game Engine ini bersifat cross-platform, artinya game engine ini bisa dirilis untuk lintas platform Sistem Operasi. Anda dapat membuat game dalam beberapa model sistem operasi terkenal, seperti Windows, Android, Linux, Android, Mac OS, iOs, Play Station Xbox , dan lainnya. Dengan menggunakan tool Unity, anda bisa membuat game dalam bentuk 2D atau 3D(Tjahyadi et al., 2015). Karena unity hanya ditujukan untuk pembuatan game saja dalam beberapa model genre. Namun jika ingin menambahkan objek desain seperti karikatur, bangunan ataupun objek lainnya, anda harus menggunakan software lainnya untuk desain seperti 3ds Max, Blender dan lainnya. Kemudian objek tersebut di satukan di Unity untuk di rancang sebagai game yang sudah ditentukan skenario sebelumnya. Unity mempunyai fitur yang banyak diantaranya Particle FX, Audio reverb zone, 2D sprites maker, Skybox, Ambient lighting, shaders, dan lain-lain(Dewi et al., 2019). Mono Delevop merupakan text editor yang di punyai unity untuk mengedit bahasa pemrograman. Mono Develop terintegrasi langsung ke Unity Engine dan asset store(Mongi et al., 2018).

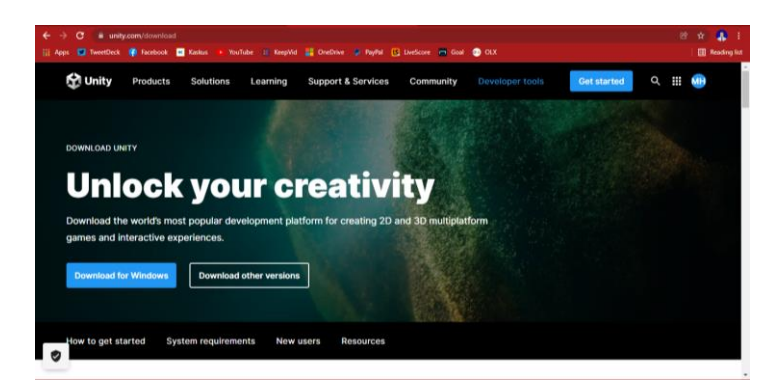

**Gambar 3.** Tampilan Website Unity

Untuk menginstal unity anda harus mendownload unity hub yang bisa di download langsung pada website [www.unity.com/download.](http://www.unity.com/download) Tersedia bebeberapa paket bundel installer mulai dari yang free hingga berbayar. Ini semua tergantung dari fasilitas paket yang tersedia dari paket installer. Untuk tahapan installer ini sudah di pasang di masing-masing PC peserta. Jadi peserta tidak perlu direpotkan lagi dengan proses instalasi. Pada pelaksanaan PKM ini peserta sudah disediakan Unity Hub Editor untuk langsung dapat mengerjakan proyek game di PC mereka masing-masing.

# 3.3. Pengenalan User Interface Unity.

Setelah peserta memahami tentang instalasi Unity Hub Editor di PC mereka masing-masing. Kemudian peserta dikenalkan dengan menu interface unity. Unity memiliki beberapa menu diantaranya.

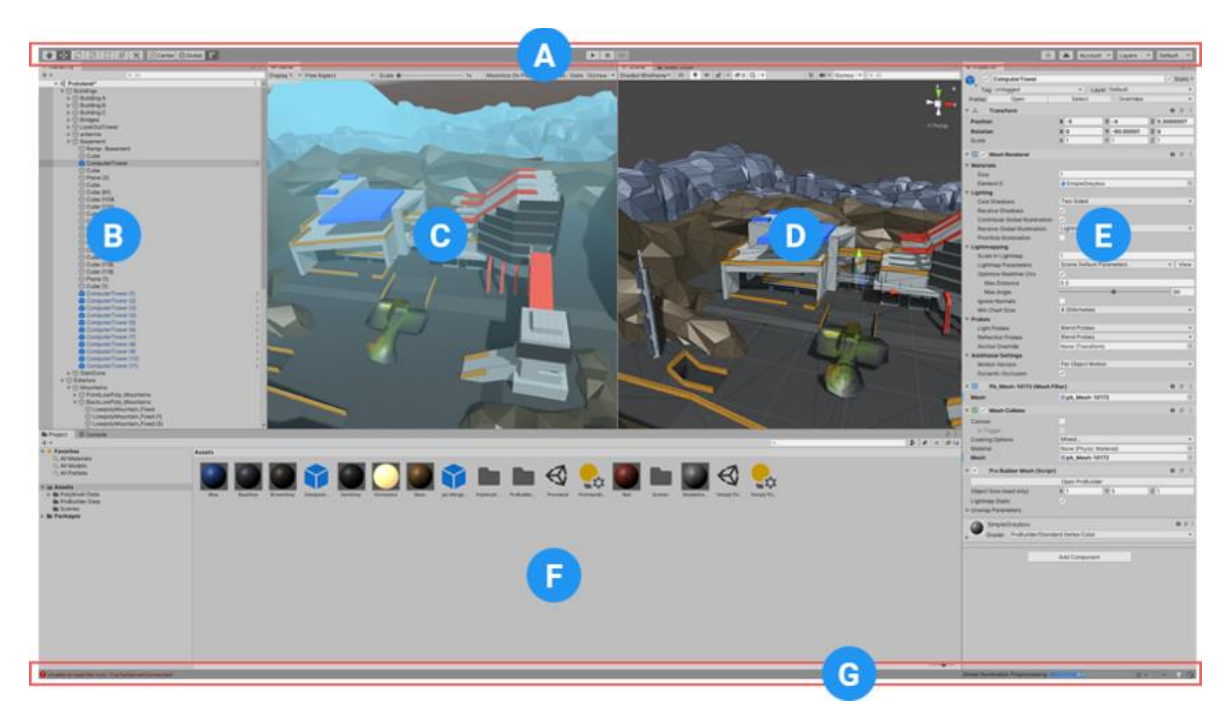

**Gambar 3.** Unity Interface

The most common windows in their default positions

- a. Toolbar : menyediakan akses ke fitur kerja yang paling penting. Di sebelah kiri berisi alat dasar untuk memanipulasi tampilan Scene dan GameObjects di dalamnya. Di tengah adalah kontrol putar, jeda, dan langkah. Tombol di sebelah kanan memberi Anda akses ke Unity Collaborate, Layanan Cloud Unity, dan Akun Unity Anda, diikuti oleh menu visibilitas lapisan, dan terakhir menu tata letak Editor (yang menyediakan beberapa tata letak alternatif untuk jendela Editor, dan memungkinkan Anda untuk menyimpan tata letak kustom sendiri).
- b. The Hierarchy window: adalah representasi teks hierarkis dari setiap GameObject di Scene. Setiap item dalam Adegan memiliki entri dalam hierarki, sehingga kedua jendela terhubung secara inheren. Hirarki mengungkapkan struktur bagaimana GameObjects menempel satu sama lain.
- c. The Game view: mensimulasikan seperti apa tampilan game akhir Anda melalui Scene Cameras Anda. Ketika Anda mengklik tombol Play, simulasi dimulai.
- d. The Scene view : memungkinkan Anda untuk menavigasi dan mengedit Adegan Anda secara visual. Tampilan Pemandangan dapat menampilkan perspektif 3D atau 2D, tergantung pada jenis Proyek yang sedang Anda kerjakan.
- e. The Inspector Window : memungkinkan Anda untuk melihat dan mengedit semua properti dari GameObject yang dipilih saat ini. Karena berbagai jenis GameObjects memiliki kumpulan properti yang berbeda, tata letak dan konten jendela Inspector berubah setiap kali Anda memilih GameObject yang berbeda.
- f. The Project window : menampilkan perpustakaan Aset Anda yang tersedia untuk digunakan di Proyek Anda. Saat Anda mengimpor Aset ke dalam Proyek Anda, mereka muncul di sini.
- g. The status bar : memberikan pemberitahuan tentang berbagai proses Unity, dan akses cepat ke alat dan pengaturan terkait.

### 3.4. Pembuatan objek dasar.

Pada tahapan ini peserta diajarkan membuat objek dasar unity. Objek dasar yang dibuat di sini adalah berupa lahan (wilayah). Guna lahan ini dibuat peserta mampu untuk membuat arena permainan untuk game bersifat petualangan. Tahapan langkah awal peserta membuat objek terrain, kemudian object terrain ini di beri menu brush untuk memberikan visual effect gundukan. Selanjutnya peserta diajarkan menggunakan menu Smoot Height dengan tujuan menghaluskan effect gundukan yang telah dibuat. Kemudian peserta diajarkan teknik pembuatan texture paint untuk memberikan pewarnaan/texture pada gundukan agar object menyerupai tanah. Kemudian peserta diajarkan menambahkan objek serta membuat coding dari objek. Akhir dari projek ini peserta mampu menjalankan objek di areal medan yang telah dibuat.

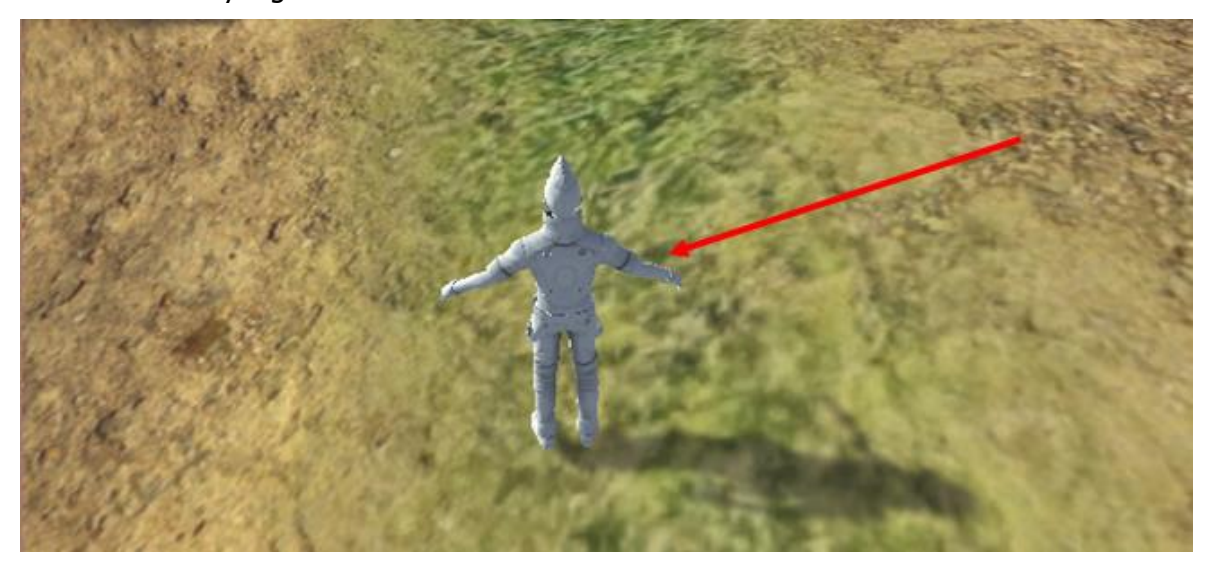

**Gambar 4.** Objek dan Wilayah

## 3.5. Pembuatan Game Balap

Kemudian peserta diajarkan mengenai teknik pembuatan game sederhana yakni Game Balap.Tapa pertama peserta menyiapkan objek dari game yang akan disiapkan. Objek diantaranya beberapa buah mobil dan jalan raya. Kemudian objek tersebut dimasukkan ke dalam folder sprite. Semua object dimasukkan ke dalam scene untuk diatur posisinya. Kemudian diberikan pencahayaan pada efek jalan raya. Agar Mobil bisa berjalan dijalan raya, Peserta diajarkan teknik pembuatan coding menggunakan bahasa C#. Scriptnya dimasukkan sesuai dengan perintah yang ada di modul. Sehingga ketika di play mobil bisa bergerak maju dan mundul dan jalan mempunyai effect continue seolah-olah memunculkan effect mobil bergerak ke depan.

Langkah selanjutnya adalah membuat agar mobil bisa bergerak kekiri dan ke kanan sehingga seolah-olah seperti mobil yang sedang berbelok. Hal ini dilakukan dengan cara menambahkan speed navigasi pada coding yang telah dibuat. Speed berfungsi untuk memberikan kecepatan serong mobil sedangkan max pos adalah batasan maksimal mobil pada tepi jalan sehingga mobil tidak bisa keluar dari jalan raya.

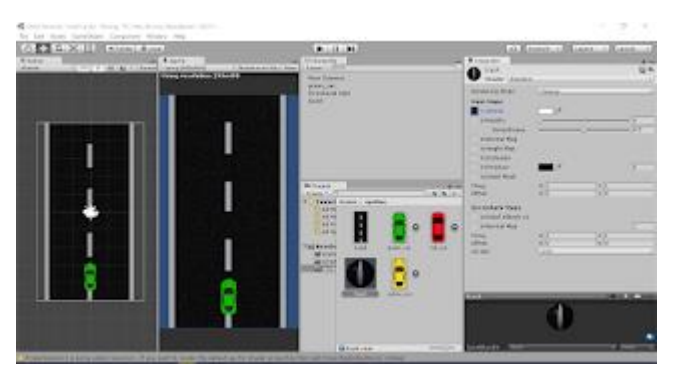

**Gambar 4.** Game Balap 2 D

## 3.6. Evaluasi Kegiatan

Setelah peserta melaksanakan seluruh kegiatan pengabdian ini peserta diberikan berupa evaluasi kegiatan. Evaluasi kegiatan berupa beberapa tugas latihan dari pemateri yang dikumpulkan di kemudian hari. Tugas ini dikerjakan disekolah mereka masing-masing. Hasil dari penghargaan peserta ini diberikan berupa sertifikat kepada masing-masing peserta. Hasil pekerjaan projek terbaik diberikan hadiah tambahan dari pemateri. Hal ini ditujukan untuk menambah semangat peserta untuk membuat karya yang lebih baik lagi.

## 4. **Kesimpulan**

Kesimpulan menggambarkan jawaban dari tujuan program pengabdian atau temuan yang diperoleh. Kesimpulan bukan berisi perulangan dari hasil dan pembahasan, tetapi lebih kepada ringkasan hasil temuan seperti yang diharapkan di tujuan. Saran menyajikan halhal yang akan dilakukan terkait dengan gagasan selanjutnya dari pengabdian tersebut.

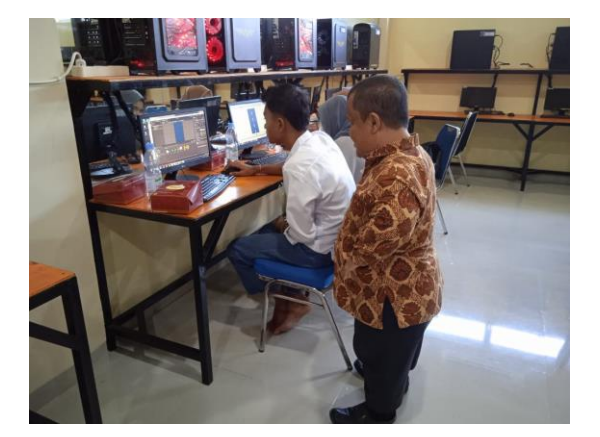

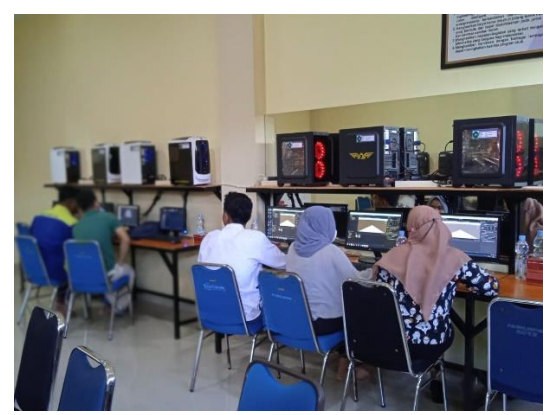

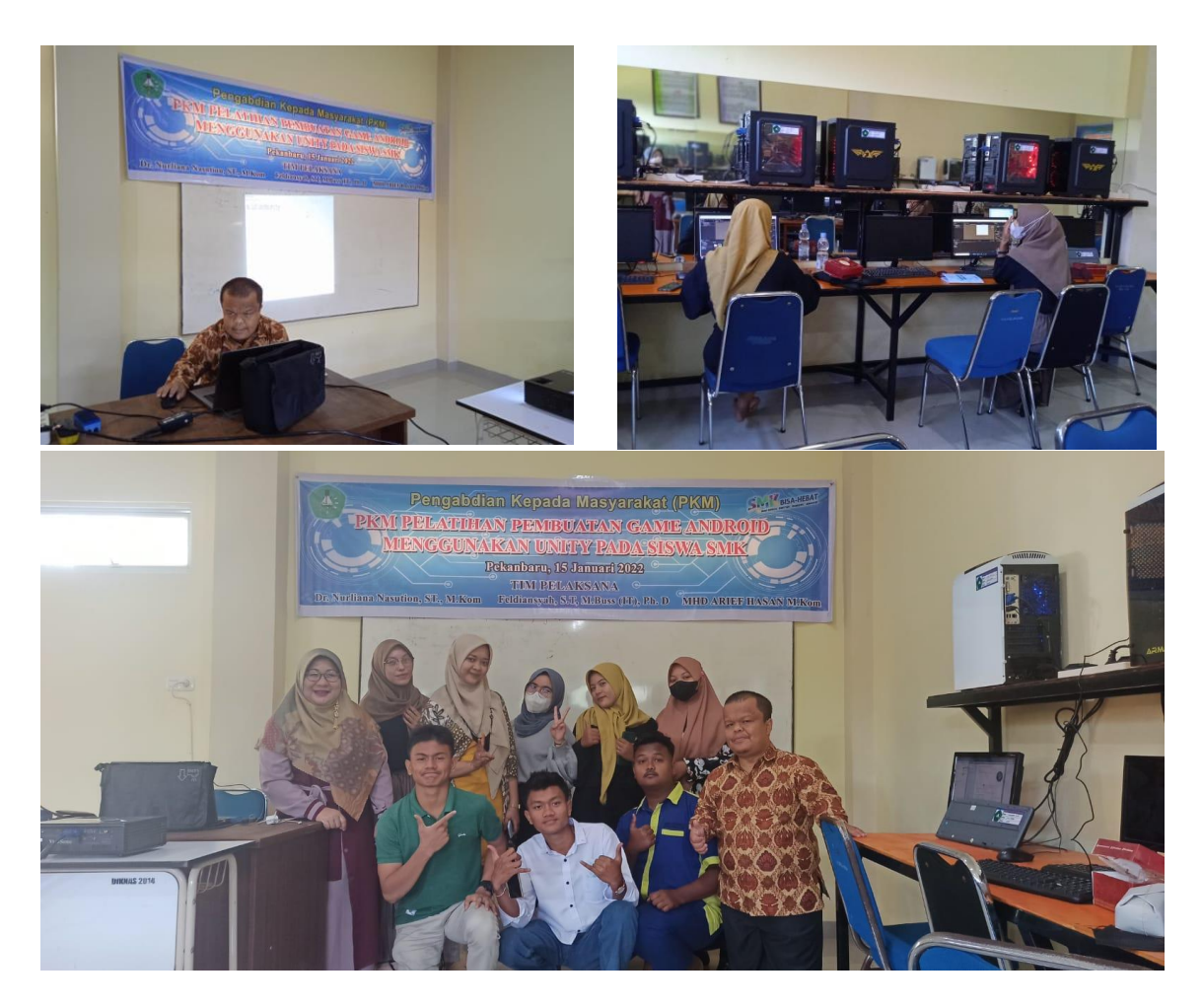

**Gambar 5.** Dokumentasi Kegiatan Peserta

# **Ucapan Terima Kasih**

Kami mengucapkan terima kasih yang sebesar-besarnya kepada Fakultas Ilmu Komputer Universitas Lancang Kuning yang telah mensupport pendanaan kegiatan ini melalui kontrak Nomor 1421/Fasilkom/PM/2021. Laboratorium Fakultas Ilmu Komputer yang telah menyediakan tempat pelaksanaan. Dan kepada SMK N 8 yang telah menjadi mitra dalam kegiatan pengabdian kepada masyarakat ini.

# **Daftar Pustaka**

- Deuis, A., Ramadhan, F., & Widodo, T. (2020). Pelatihan Programming Junior Pembuatan Game Menggunakan Scratch untuk Sekolah Dasar ( SD ) Sebagai Upaya Kesiapan Menghadapi Industri Kreatif. Jurnal Pemberdayaan Masyarakat Berkarakter, 3(2), 111–120.
- Dewi, R. M., Sholikhah, N., Ghofur, M. A., & Soejoto, A. (2019). Pelatihan Game Edukasi Android Berbasis HOTS Sebagai Media Evaluasi Pembelajaran. ABIMANYU: Journal of Community Engagement, 1(1), 59–67.
- Hasan, M. A., Nasution, N., & Setiawan, D. (2017). Game Bola Tangkis Berbasis Android Menggunakan App Inventor. Jurnal Teknologi Informasi & Komunikasi Digital Zone IJCCS, 8(x), 160–169.

https://ejurnal.unilak.ac.id/index.php/dz/article/viewFile/1285/846

- Mongi, L. S., Lumenta, A. S. M., & Sambul, A. M. (2018). Rancang Bangun Game Adventure of Unsrat Menggunakan Game Engine Unity. Jurnal Teknik Informatika, 13(1). https://doi.org/10.35793/jti.13.1.2018.20191
- Nasution, N., Nasution, F. B., & Hasan, M. A. (2021). PKM Peningkatan Kualitias Ajar Guru dan Workshop Pembuatan Media Ajar Berbasis Animasi Abstract : IT Luhuring Budi Elementary School is a school that prioritizes the development of various Pendahuluan Sekolah Dasar Islam Terpadu Luhuring Budi adalah sebua. 1(2).
- Nugroho, A., & Pramono, B. A. (2017). Aplikasi Mobile Augmented Reality Berbasis Vuforia Dan Unity Pada Pengenalan Objek 3D Dengan Studi Kasus Gedung M Universitas Semarang. Jurnal Transformatika, 14(2), 86. https://doi.org/10.26623/transformatika.v14i2.442
- SETIYO BUDI NUGROHO, A., & Khairani, K. (2018). Membangun Third Person Game 3D Dengan Unity Berlatar Budaya Lokal. Jurnal ELTIKOM, 1(2), 71-83. https://doi.org/10.31961/eltikom.v1i2.24
- Tjahyadi, M., Sinsuw, A., Tulenan, V., & Sentinuwo, S. (2015). Prototipe Game Musik Bambu Menggunakan Engine Unity 3D. Jurnal Teknik Informatika, 4(2), 1–6. https://doi.org/10.35793/jti.4.2.2014.6990